# IDEX Version 3 The Cleaning System Setup

 $\mathbf{x}$ 

Cleaning Quality Control – Android / iOS Application

Aps Data-know-how

### Main Concepts

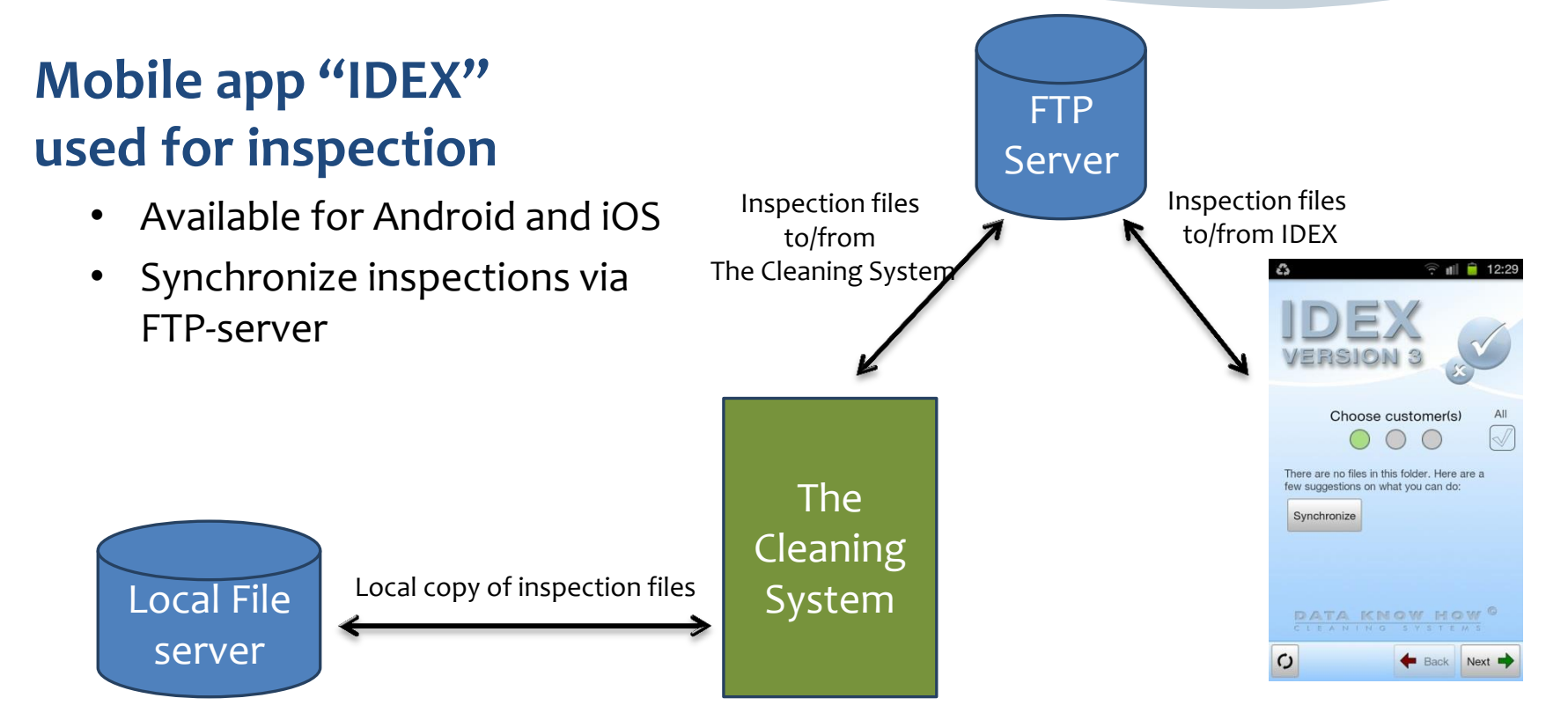

#### Who needs access ?

Make a list of all persons who needs access to the inspection files sent from **The Cleaning System.** Assign each person to a unique Local Synchronization Folder and a unique FTP Folder.

- **Local Synchronization Folders** should be located in a dedicated folder on a file server where all users of The Cleaning System have access, e.g. in "T:\The Cleaning System\IDEX Sync Folders"
- **FTP Folders** are located on your FTP server.

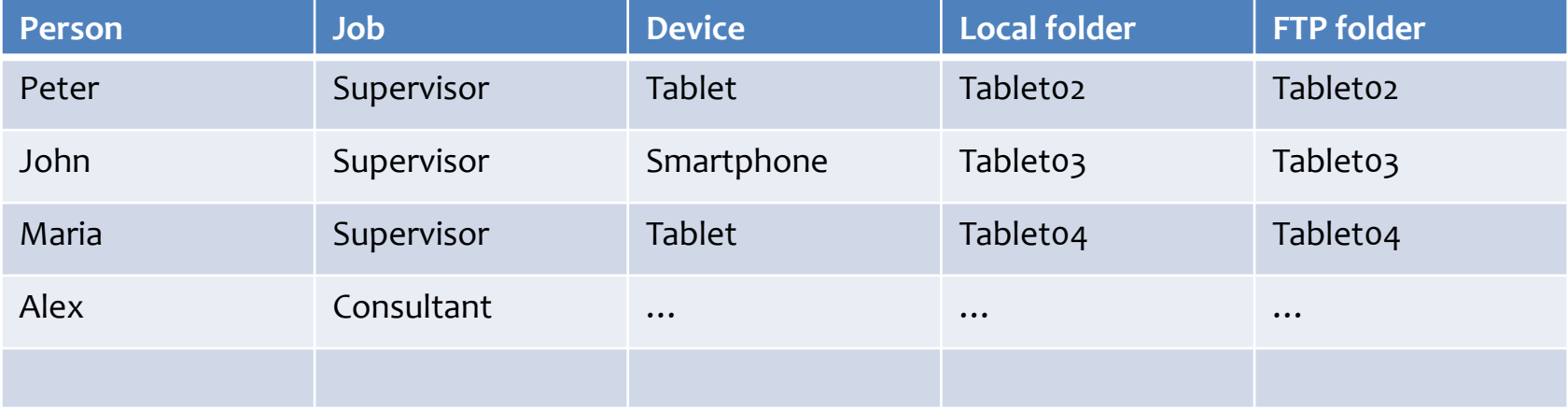

# Step 1: Open Quality Control Management window

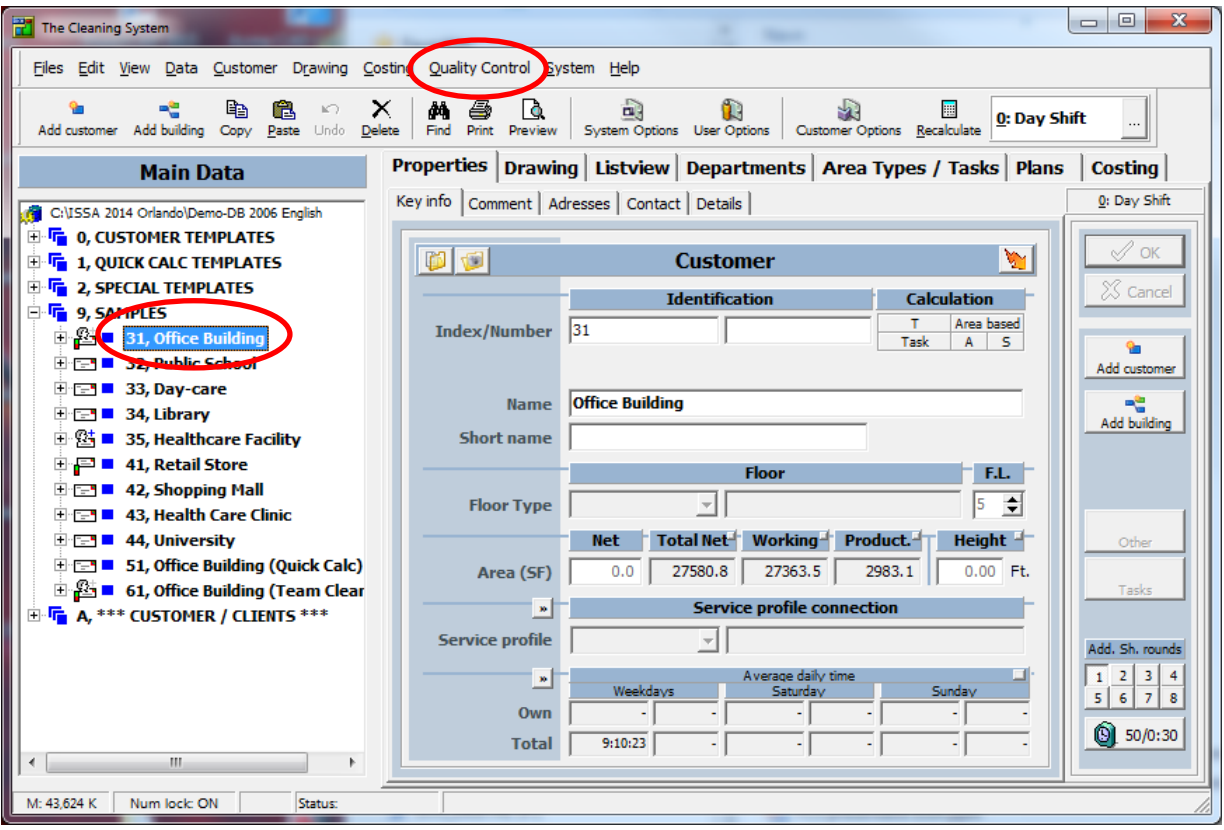

- 1) Select "Customer"
- 2) Open menu: "Quality Control" > "Quality Control"

# Step 2: Add new device (SmartPhone or Tablet)

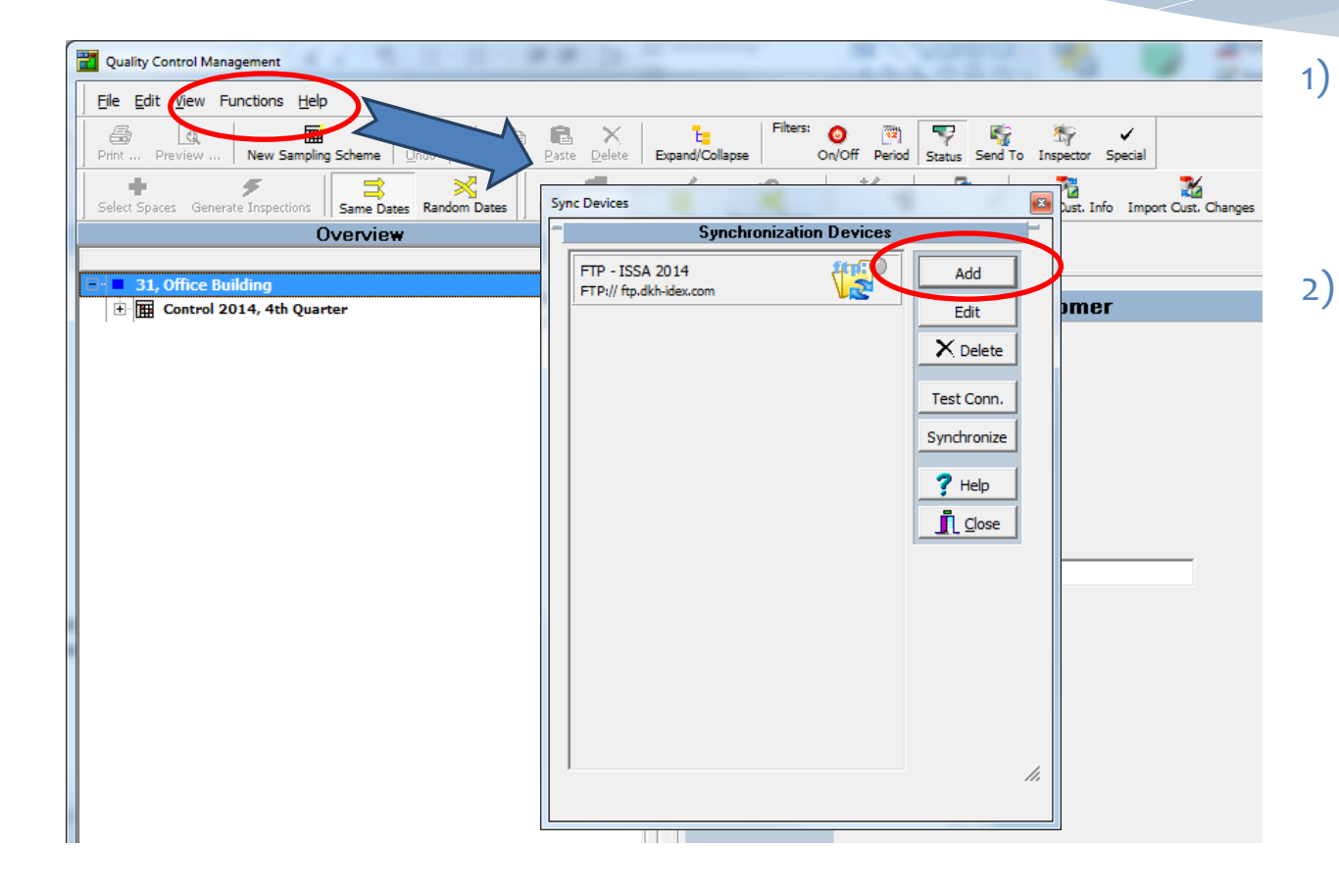

- 1) Open menu: "Functions" > "Administrate Sync Folders"
- 2) Add new device (SmartPhone/Tablet) by pressing "Add" button.

## Step 3: Setup your new device

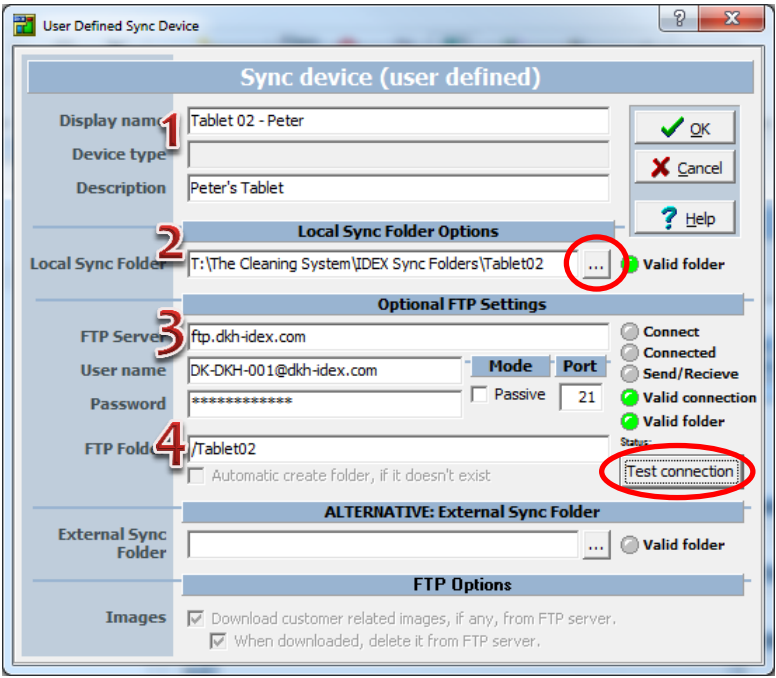

- 1) Type in "Display Name"
- 2) Select Local Synchronization Folder (press the "…"-button)
- 3) Type in your FTP-account information (Server name, User name and Password)
- 4) Type in the name of the FTP synchronization folder (if the folder doesn't exist you'll have the option of creating a new folder after pressing the "Test Connection"-button)

Test your setup by pressing the "Test Connection"-button.

#### Add multiple devices

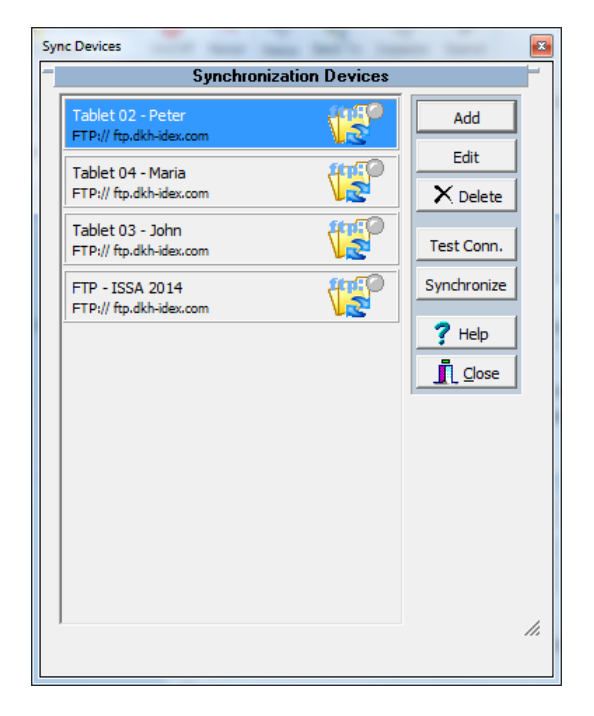

Repeat Step 2 and 3 for each new device you want to add to the system.

#### **IMPORTANT**

Remember each device must be connected to their own **Local Synchronization Folder**  and to their own **FTP Folder** on your FTP account.

### Setup on IDEX

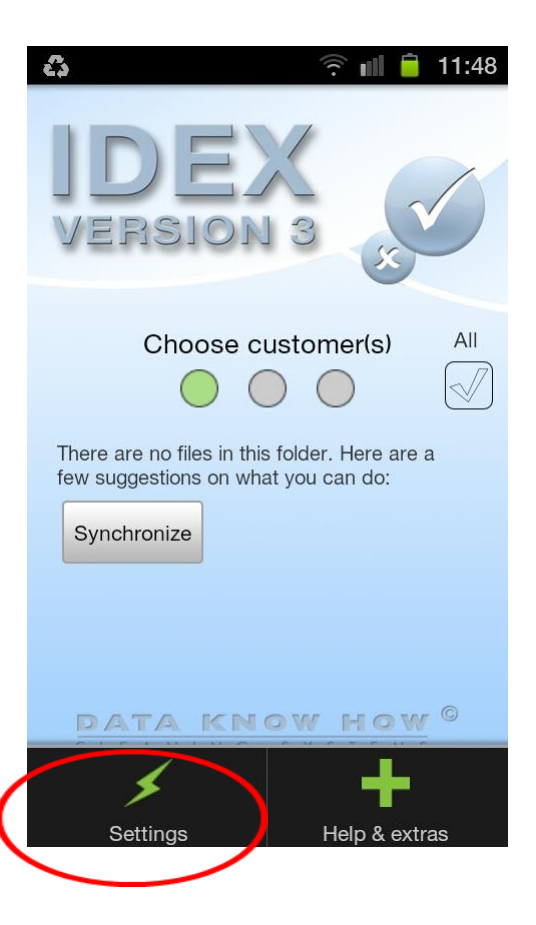

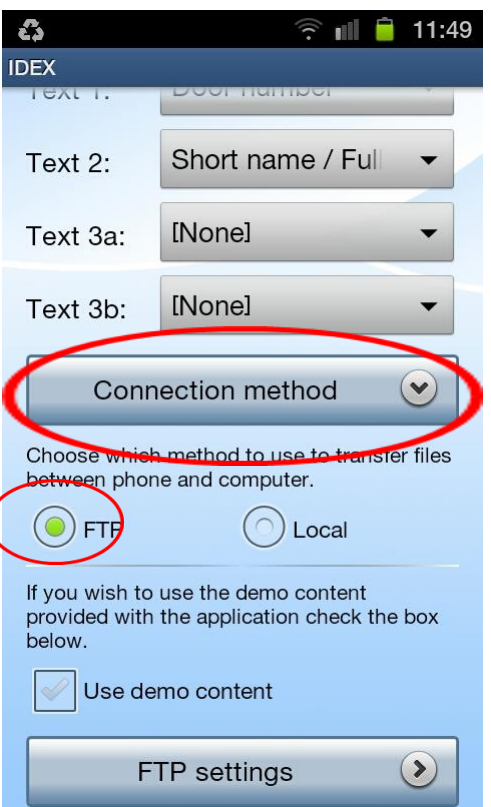

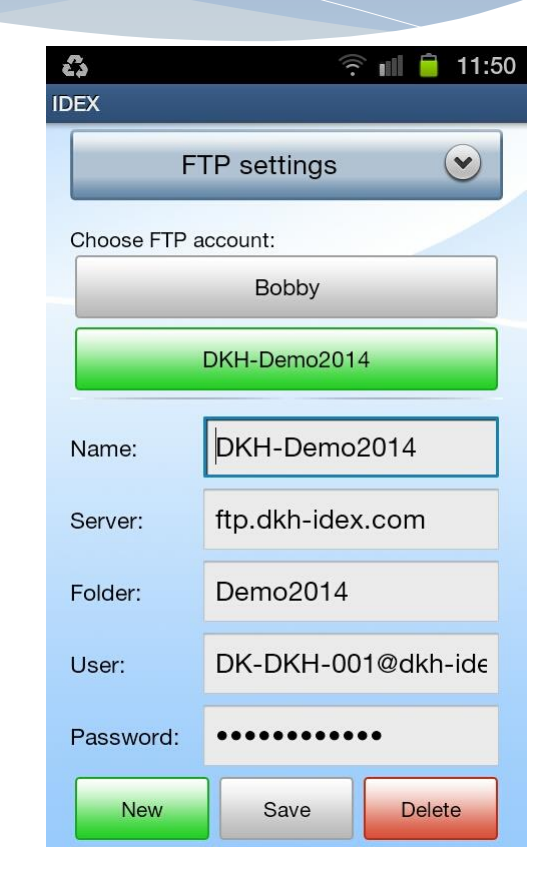